# РК-монітор Acer

Посібник користувача

Copyright © 2019. Acer Incorporated. All Rights Reserved

Acer LCD Monitor User's Guide Original Issue: 09/2019

Changes may be made periodically to the information in this publication without obligation to notify any person of such revisions or changes. Such changes will be incorporated in new editions of this manual or supplementary documents and publications. This company makes no representations or warranties, either expressed or implied, with respect to the contents hereof and specifically disclaims the implied warranties of merchantability or fitness for a particular purpose.

Record the model number, serial number, purchase date and place of purchase information in the space provided below. The serial number and model number are recorded on the label affixed to your computer. All correspondence concerning your unit should include the serial number, model number and purchase information.

No part of this publication may be reproduced, stored in a retrieval system, or transmitted, in any form or by any means, electronically, mechanically, by photocopy, recording or otherwise, without the prior written permission of Acer Incorporated.

Acer LCD Monitor User's Guide

Model number:

Serial number:  $\Box$ 

Date of purchase:  $\Box$ 

Place of purchase:  $\blacksquare$ 

Acer and the Acer logo are registered trademarks of Acer Incorporated. Other companies' product names or trademarks are used herein for identification purposes only and belong to their respective companies.

## **Спеціальні примітки щодо РК-моніторів**

Наведені нижче явища є звичними для РК-моніторів і не вказують на наявність проблеми.

- Через властивості люмінесцентного світла екран може мерехтіти під час першого користування. Вимкніть вимикач живлення й увімкніть його знову, щоб позбутися мерехтіння.
- Яскравість екрана може бути нерівномірною залежно від тла робочого стола, який використовується.
- РК-екран має 99,99% або більше робочих пікселів. На ньому може бути до 0,01% дефектів, наприклад, відсутні або биті пікселі.
- Через характеристики РК-дислпея після переходу до іншого зображення на ньому може залишатися післязображення з минулого екрану, якщо одне зображення залишається на екрані впродовж кількох годин. У такому випадку, екран можна повільно відновити, змінюючи зображення або вимикаючи живлення на кільках годин.
- Монітор Acer призначений для відображення відео та візуальної інформації з електронних пристроїв.

## **Інформація для вашої безпеки та комфорту Інструкції з техніки безпеки**

Уважно прочитайте ці інструкції. Збережіть цей документ для подальшого використання.

Виконуйте всі інструкції та зверніть увагу на всі застереження, позначені на виробі.

### **Очищення монітора**

Будь ласка, обережно виконуйте ці кроки, щоб почистити монітор:

- Перед чищенням, обов'язково вимкніть монітор.
- Протріть екран і боки та передню сторону корпусу м'якою тканиною.

### **Підключення / відключення пристрою**

Дотримуйтеся таких рекомендацій під час підключення та відключення живлення від РК-монітора:

- Переконайтеся, що монітор прикріплений до основи, перш ніж підключати кабель живлення до розетки змінного струму.
- Переконайтеся, що РК-монітор і комп'ютер вимкнені, перш ніж підключати будь-який кабель або відключати шнур живлення.
- Якщо система має кілька джерел живлення, вимкніть живлення, від'єднавши усі кабелі живлення від електромережі.

### **Доступність**

Переконайтеся, що розетка живлення, до якої ви підключаєте шнур живлення, розташована якомога ближче до особи, яка використовує обладнання, і до розетки легко дістатися. Коли необхідно вимкнути живлення обладнання, обов'язково від'єднайте шнур живлення від електричної розетки.

### **Безпечне прослуховування**

Щоб захистити слух, виконуйте ці інструкції.

- Поступово збільшуйте гучність, поки не почуєте звуки чітко, комфортно і без спотворення.
- Не збільшуйте рівень гучності після того, як ваш слух пристосувався до поточного рівня.
- Обмежте час прослуховування музики на великій гучності.
- Не збільшуйте гучність, щоб заглушити шумне оточення.
- Зменшіть гучність, якщо не чуєте мову людей поруч із собою.

### **Обережно**

- Не користуйтеся цим виробом поруч із водою.
- Не розташовуйте виріб на нестійкому візку, стенді або столі. Якщо виріб впаде, він може бути серйозно пошкоджений.
- Отвори призначені для вентиляції, завдяки якій пристрій надійно працює і не перегрівається. Забороняється закривати або блокувати ці отвори. Недопустимо блокувати ці отвори, розташовуючи виріб на ліжку, дивані, килимі або іншій подібній поверхні. Забороняється за жодних обставин розташовувати цей виріб поруч або над батареєю чи обігрівачем або вбудовувати в меблі, за виключенням випадків, коли забезпечується достатня вентиляція.
- Ніколи не заштовхуйте будь-які предмети в отвори на корпусі, оскільки вони можуть торкнутися деталей під небезпечною напругою або спричинити коротке замикання, через що може статися пожежа або ураження струмом. Ніколи не проливайте жодних рідин на або в пристрій.
- Щоб уникнути пошкодження внутрішніх деталей і запобігти витіканню з батарей, не ставте виріб на поверхні, яка вібрує.
- Ніколи не використовуйте пристрій там, де займаються спортом або фізичними вправами, і де можлива вібрація, якаі може спричинити раптове коротке замикання або пошкодити внутрішні пристрої.

### **Користування електроенергією**

• Цей виріб повинен працювати від такого типу живлення, який позначений на паспортній табличці. Якщо ви не впевнені, який тип живлення доступний, порадьтеся із дилером або місцевим постачальником електричної енергії.

- Не кладіть нічого на шнур живлення. Не розташовуйте виріб там, де люди можуть наступити на шнур живлення.
- Якщо з виробом використовується шнур-подовжувач, переконайтеся, що сумарний номінальний струм обладнання, підключеного до шнура-подовжувача, не перевищує дозволене значення для шнура-подовжувача. Також переконайтеся, що сумарна величина номінального струму всіх виробів, підключених до настінної розетки, не перевищує величину струму для запобіжника.
- Не перенавантажуйте електричну розетку, подовжувач або трійник, підключаючи забагато пристроїв. Загальне навантаження системи не повинне перевищувати 80% від допустимої величини навантаження паралельного ланцюга. Якщо використовуються електричні подовжувачі, навантаження не повинне перевищувати 80% від вхідного номінального струму електричного подовжувача.
- Шнур живлення цього виробу оснащений вилкою з заземленням, яка має три контакти. Вилка підходить лише до електричної розетки з заземленням. Переконайтеся, що розетка надійно заземлена, перш ніж вставляти вилку шнура живлення. Не вставляйте вилку в незаземлену розетку. Зверніться до електрика, щоб дізнатися подробиці.

**Обережно! Штир заземлення має функцію безпеки. Користування електричною розеткою, яка неправильно заземлена, може призвести до ураження струмом та / або травмування.**

. . . . . . . . . .

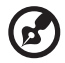

**Примітка:** Штир заземлення також надійно захищає від несподіваних шумів, що створюються іншими, розташованими поруч, електроприладами, які можуть викликати перешкоди у роботі виробу.

• Використовуйте виріб лише з доданим комплектом шнура живлення. Якщо знадобиться замінити комплект шнура живлення, переконайтеся, що новий шнур відповідає таким вимогам: з'ємного типу, сертифікований CSA / у списку UL, тип SPT-2, розрахований мінімум на 7 А 125 В, ухвалений VDE або його еквівалентом; максимальна довжина 4,5 метрів.

### **Обслуговування виробу**

Не намагайтеся полагодити виріб самостійно. Якщо його відкрити або зняти кришки, — це може викликати ризик контакту з високою напругою та інші небезпечні наслідки. Зверніться за обслуговуванням до кваліфікованого сервісного персоналу.

Відключіть виріб від настінної розетки і зверніться по кваліфікованого сервісного персоналу, якщо:

- шнур живлення або вилка пошкоджені, порізані або потерті
- на виріб розлилася рідина
- виріб потрапляв під дощ або на нього потрапила вода
- виріб падав або був пошкоджений його корпус
- робота виробу суттєво змінилася, що означає необхідність обслуговування
- виріб погано працює попри виконання інструкцій з експлуатації

**Примітка:** Налаштовуйте лише ті засоби керування, для яких пояснення в інструкції з експлуатації. Неправильне налаштування інших засобів керування може призвести до пошкоджень, після яких звичайно необхідна тривала робота кваліфікованого техніка, щоб повернути виріб до робочого стану.

### **Потенційно вибухонебезпечні середовища**

Вимикайте пристрій у місцях з потенційно вибухонебезпечною атмосферою, і виконуйте всі вимоги та інструкції. Потенційно вибухонебезпечним середовищем вважаються території, де, зазвичай, рекомендується вимикати двигун. Іскри в таких місцях можуть стати причиною вибуху або пожежі, які можуть призвести до тілесних ушкоджень і навіть летальних випадків. Вимикайте пристрій поряд з бензоколонками на автозаправках. Дотримуйтесь обмежень щодо використання радіообладнання на складах, пунктах зберігання та розподілу палива, на хімічних підприємствах, або в місцях виконання вибухових робіт. Зони з потенційно вибухонебезпечною атмосферою, зазвичай, хоча і не завжди, позначені належним чином. Це такі місця як нижні палуби кораблів, засоби перевезення чи сховища хімічних речовин, автомобілі на скрапленому газі (такому як пропан або бутан), ділянки, де забруднене повітря містить хімікати, або дрібні частинки зерна, пилу або металевих ошурок.

## **Додаткова інформація про безпеку**

Пристрій та його аксесуари можуть містити маленькі частини. Тримайте їх у недоступних для малих дітей місцях.

### **Інформація щодо переробки обладнання, в якому використовуються інформаційні технології**

Компанія Acer надає велике значення охороні довкілля та вважає переробку, у вигляді утилізації використаного устаткування, одним із пріоритетних напрямків своєї діяльності для мінімізації наслідків для довкілля.

Ми, в компанії Acer, добре усвідомлюємо вплив нашого бізнесу на екологію, тому ми прагнемо визначити та забезпечити найкращі робочі процедури для зменшення впливу наших виробів на довкілля.

За детальнішою інформацією та довідкою щодо переробки, будь ласка, перейдіть на цей вебсайт:

https://www.acer-group.com/sustainability/en/our-products-environment.html Перейдіть за посиланням www.acer-group.com для отримання додаткової інформації про можливості та переваги інших наших продуктів.

## **Інструкції щодо утилізації**

Цей значок на виробі або його упаковці вказує на те, що цей виріб не можна утилізувати з іншими побутовими відходами. Тому саме ви відповідальні за утилізацію використаного пристрою; ви повинні здавати його у визначений пункт прийому для переробки використаного електричного й електронного обладнання. Окремий збір та переробка зношеного пристрою під час утилізації допоможе зберегти природні ресурси і гарантує безпечну для здоров'я людини та довкілля переробку. Щоб дізнатися більше про пункти прийому використаного пристрою для переробки, зверніться до місцевої адміністрації, служби з утилізації побутових відходів або магазину, в якому ви придбали пристрій.

https://www.acer-group.com/sustainability/en/our-products-environment.html

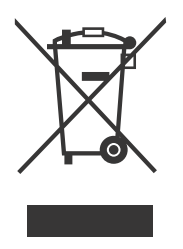

### **Пояснення стосовно пікселів РК дисплею**

РК пристрій виготовлений із застосуванням високоточних технологій виробництва. Однак, деякі пікселі можуть час від часу не вмикатися або з'являтися у вигляді чорних або червоних точок. Це ніяк не впливає на записане зображення і не є несправністю.

Цей продукт активовано для управління енергоживленням:

- Сплячий режим дисплею вмикається через 5 хвилин бездіяльності користувача.
- Щоб активувати монітор, коли він знаходиться в режимі активного вимнення, порухайте мишкою або натисніть будь-яку клавішу на клавіатурі.

### **Поради та інформація для зручного використання**

Після тривалого використання, у користувачів комп'ютера можуть виникнути скарги на надмірну напругу очей і головний біль. Користувачі також часто ризикують отримати фізичну травму після довгих годин роботи за комп'ютером. Тривала робота, неправильна постава, незадовільний стиль роботи, напруження, порушення умов роботи і особистого здоров'я та інші чинники, значно збільшують ризик виникнення фізичних ушкоджень.

Неправильне використання комп'ютера може призвести до появи зап'ястного синдрому, тендиніту, тендовагініту або інших скелетном'язових захворювань. В кисті, зап'ясті, руці, плечах, шиї або спині, можуть з'явитися наступні симптоми:

- оніміння, печія або поколювання
- ниття, болісне відчуття або чутливість
- біль, набряклість або пульсація
- задубіння або скутість
- відчуття холоду або слабкість

Якщо у вас з'явились ці симптоми, або будь-який інший періодичний або постійний дискомфорт та / або болі, пов'язані з використанням комп'ютера, негайно проконсультуйтеся з лікарем і проінформуйте про це відділ безпеки та охорони праці вашої компанії.

У наступному розділі наведено поради для комфортнішого використання комп'ютера.

### **Пошук своєї зони комфорту**

Знайдіть свою комфортну зону: налаштуйте кут огляду монітора, візьміть підставку для ніг або відрегулюйте висоту крісла для досягнення максимального комфорту. Дотримуйтесь наступних порад:

• не сидіть надто довго в одній позі

- не сутультесь та / або не відхиляйтесь назад
- регулярно вставайте і ходіть, щоб зняти напругу в м'язах ніг

### **Піклуйтесь про свій зір**

Тривалий перегляд монітора, неправильно підібрані окуляри або контактні лінзи, відблиски, надмірне освітлення кімнати, погане фокусування екрана, використання дрібного шрифту і недостатньо контрастний дисплей — все це напружує зір. У наступних розділах подано поради стосовно того, як зменшити надмірне напруження очей. Очі

- Регулярно давайте очам відпочити.
- Регулярно давайте очам відпочити, відводьте погляд від монітора і дивіться на будь-який віддалений предмет.
- Часто кліпайте, щоб зволожувати очі.

Дисплей

- Тримайте дисплей у чистоті.
- Тримайте голову вище рівня верхнього краю дисплея, щоб погляд падав вниз на середину дисплея.
- Відрегулюйте яскравість та / або контраст дисплея до комфортного рівня, щоб поліпшити читацьку здатність тексту і чіткість графіки.
- Усуньте мерехтіння і відбивання світла таким чином:
	- встановіть дисплей боком до вікна або джерела світла
	- зменшіть освітлення в кімнаті за допомогою фіранок, штор або жалюзі
	- використовуйте робоче освітлення
	- змініть кут погляду на монітор
	- використовуйте фільтр, що зменшує яскравість світла
	- використовуйте дисплейний козирок, наприклад, прикріпивши смужку картону до верхньої панелі панелі дисплея.
- Намагайтесь не дивитись на дисплей під незручним кутом.
- Не дивіться довго на джерела яскравого світла, такі як відкриті вікна.

### **Виробіть правильний стиль роботи**

Виробіть у себе наступні звички, щоб зробити роботу на комп'ютері спокійнішою і продуктивнішою:

- Регулярно робіть короткі та часті перерви.
- Виконуйте вправи для розминки тіла.
- Дихайте свіжим повітрям якомога більше.
- Регулярно робіть фізичні вправи і ведіть здоровий спосіб життя.

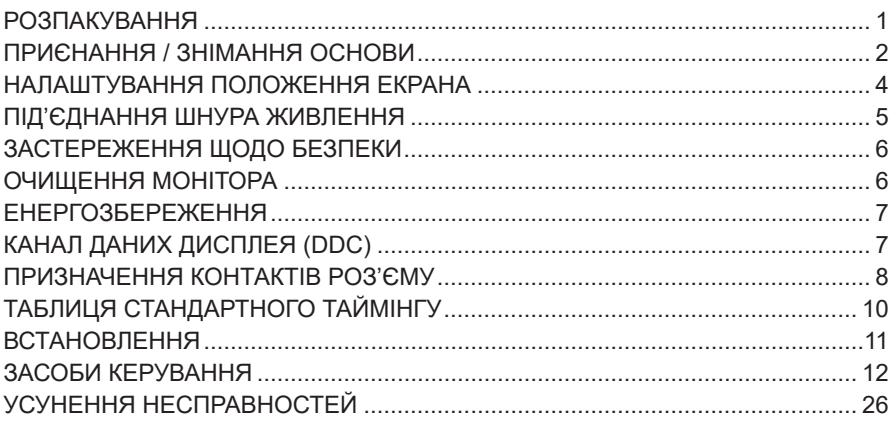

## <span id="page-10-0"></span>*РОЗПАКУВАННЯ*

Під час розпакування коробки перевірте наявність таких складників та збережіть пакувальні матеріали на випадок, якщо виникне потреба надіслати або перевезти монітор у майбутньому.

\*Нижченаведена комплектація є довідковою. Комплектація справжнього виробу може відрізнятися.

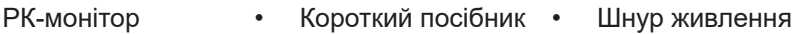

xer

(додатково)

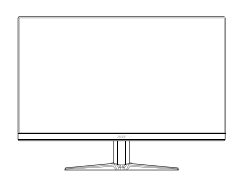

• Адаптер живлення (додатково)

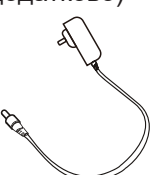

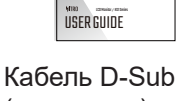

(додатково)

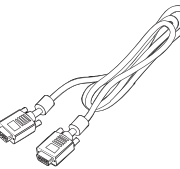

- Кабель DP (додатково)
- Аудіокабель (додатково)
- 
- Кабель USB Type C (додатково)

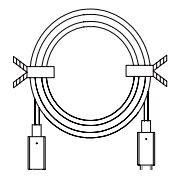

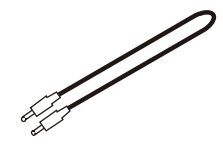

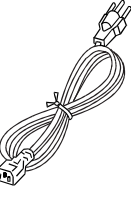

• Кабель HDMI (додатково)

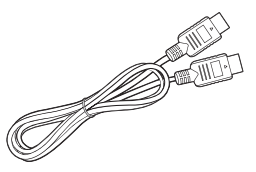

• Кабель USB (додатково)

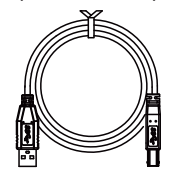

## <span id="page-11-0"></span>*ПРИЄНАННЯ / ЗНІМАННЯ ОСНОВИ*

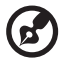

**Примітка:** Вийміть монітор та його основу з упакування. Бережно помістіть монітор екраном на стійку поверхню зі скатертиною, щоб уникнути дряпання екрана.

- 1. Прикріпіть стійку монітора до основи.
- 2. Прикріпіть стійку з основою до монітора.

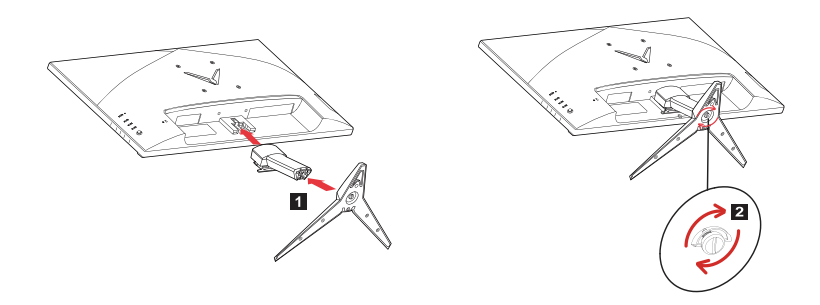

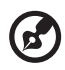

**Примітка:** У разі встановлення з комплектом для кріплення на стіні рекомендуємо використовувати монтажний комплект VESA (100 × 100 мм) з гвинтами M4 × 10 мм.

Використовуйте нижченаведені інструкції для знімання основи з монітора.

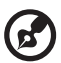

**Примітка:** Обережно помістіть монітор екраном на пласку поверхню зі скатертиною, щоб уникнути дряпання екрана.

- 1. Натисніть на рознімну кнопку, щоб від'єднати основу від монітора.
- 2. Викрутіть гвинти, що кріплять стійку до основи.

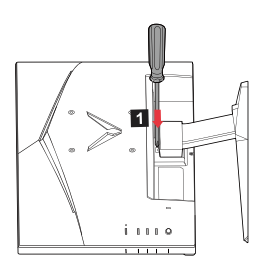

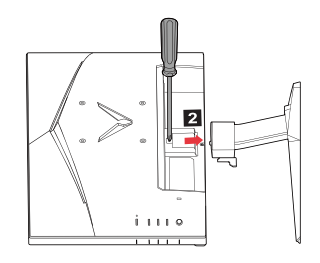

## <span id="page-13-0"></span>*НАЛАШТУВАННЯ ПОЛОЖЕННЯ ЕКРАНА*

З метою виставлення найкращого положення для перегляду ви можете налаштувати висоту / нахил монітора.

#### **• Нахил**

Див. наведену нижче ілюстрацію з прикладами кутів нахилу.

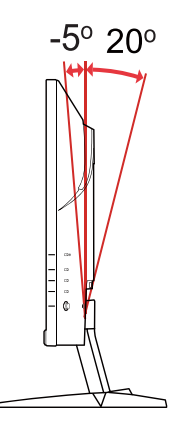

## <span id="page-14-0"></span>*ПІД'ЄДНАННЯ ШНУРА ЖИВЛЕННЯ*

- Спочатку впевніться в тому, що шнур живлення, яким ви користуєтесь, є правильним типом для вашого регіону.
- Цей монітор підтримує стандартне електричне живлення з напругою 100 / 120 В~ або 220 / 240 В~. Налаштування користувачем не потрібне.
- Під'єднайте один кінець шнура живлення до вхідного гнізда живлення, а другий — до електричної розетки.
- Для пристроїв із живленням від струму з напругою 120 В~: Використовуйте комплект шнура живлення з сертифікатом від UL, провід типу SVT і штепсельну вилку, що розрахована на 10 А / 125 В.
- Для пристроїв із живленням від струму з напругою 220 / 240 В~ (за межами США):

<span id="page-15-0"></span>Використовуйте комплект шнура живлення, що складається зі шнура H05VV-F і штепсельної вилки, що розрахована на 10 А / 250 В. Такий комплект шнура живлення повинен мати відповідні дозволи з техніки безпеки для країни, в якій буде встановлене це обладнання.

## *ЗАСТЕРЕЖЕННЯ ЩОДО БЕЗПЕКИ*

- Щоб уникнути пошкодження шнура живлення, не ставте на нього монітор або будь-які інші важкі предмети.
- Оберігайте монітор від дощу, сильної вологи та пороху.
- Не закривайте вентиляційні пази або отвори на моніторі. Завжди встановлюйте монітор в місцях із відповідною вентиляцією.
- Не встановлюйте монітор навпроти яскравого фону або в місцях, де сонячне проміння або інше світло може відбиватися від екрана монітора. Розташовуйте монітор так, щоб його верхня панель була на рівні очей.
- Поводьтеся обережно з монітором під час транспортування.
- Оберігайте екран від ударів та подряпин, оскільки він є крихким.
- З метою запобігання пошкодження монітора, не піднімайте монітор за його підставку.

## *ОЧИЩЕННЯ МОНІТОРА*

Під час чищення монітора дотримуйтесь нижченаведених рекомендацій.

- Перед чищенням, обов'язково вимкніть монітор.
- Обережно витирайте екран, передню та бокові панелі м'якою тканиною.
- **• НІКОЛИ НЕ РОЗПИЛЮЙТЕ ТА НЕ ПРОЛИВАЙТЕ РІДИНУ БЕЗПОСЕРЕДНЬО НА ЕКРАН АБО КОРПУС.**
- **• ДЛЯ КОРПУСУ АБО РК-ДИСПЛЕЯ НЕ ВИКОРИСТОВУЙТЕ ОЧИСНИКИ НА ОСНОВІ АМІАКУ АБО СПИРТУ.**
- Компанія Acer не несе відповідальність за пошкодження внаслідок використання будь-яких засобів для чищення на основі аміаку або спирту.

## <span id="page-16-0"></span>*ЕНЕРГОЗБЕРЕЖЕННЯ*

Режим енергозбереження монітора вмикається за допомогою сигналу від контролера дисплея після чого починає блимати індикатор живлення.

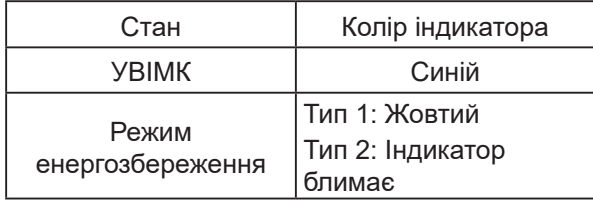

Монітор знаходитиметься в режимі енергозбереження доти, доки не надійде сигнал від контролера або не буде зрушена мишка чи натиснена клавіша на клавіатурі. Тривалість переходу з режиму активного вимкнення в режим увімкнення становить приблизно 3 секунди.

## *КАНАЛ ДАНИХ ДИСПЛЕЯ (DDC)*

Щоби спростити встановлення, монітор може підключитися до вашої системи по протоколу Plug and Play, якщо ваша система також підтримує протокол DDC. DDC (Канал даних дисплея) — це протокол обміну даними, через який монітор автоматично повідомляє хостсистемі свої характеристики, наприклад, роздільну здатність, що підтримується, та відповідний таймінг. Цей монітор підтримує стандарт DDC2B.

## <span id="page-17-0"></span>*ПРИЗНАЧЕННЯ КОНТАКТІВ РОЗ'ЄМУ*

19-контактний сигнальний кабель колірного дисплея\*

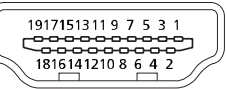

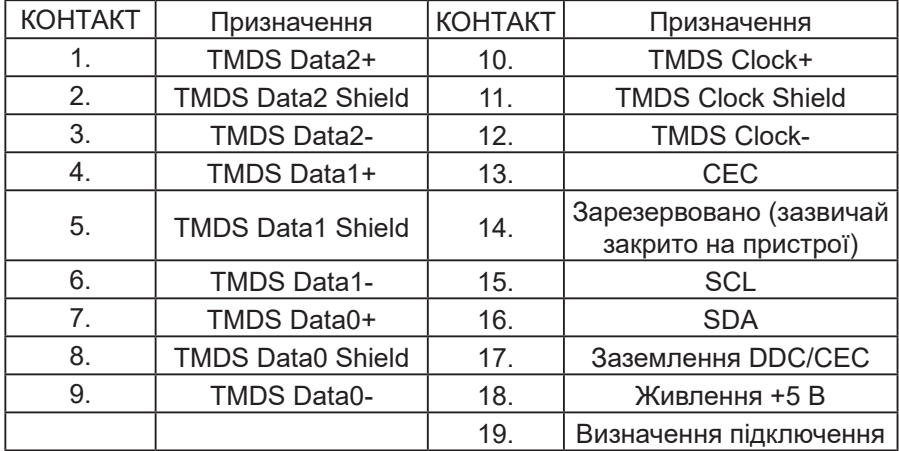

\* тільки для певних моделей

20-контактний сигнальний кабель колірного дисплея\*

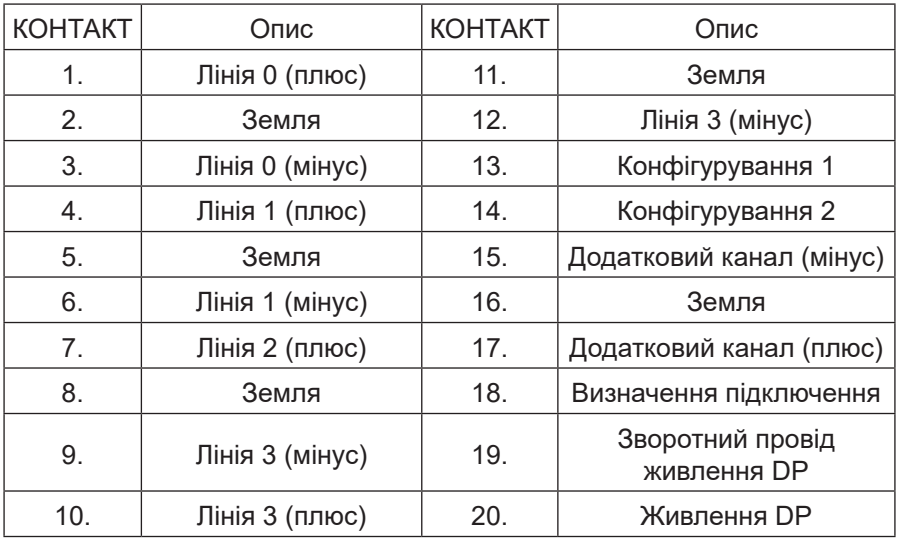

\* тільки для певних моделей

### 15-контактний сигнальний кабель колірного дисплея

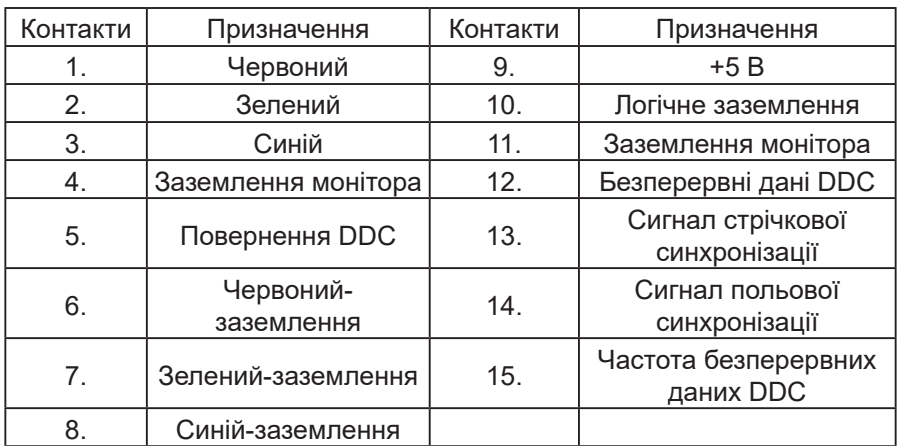

\* тільки для певних моделей

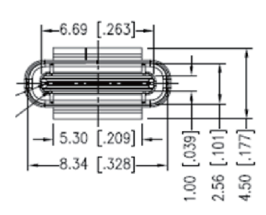

### 24-контактний кабель USB Type C

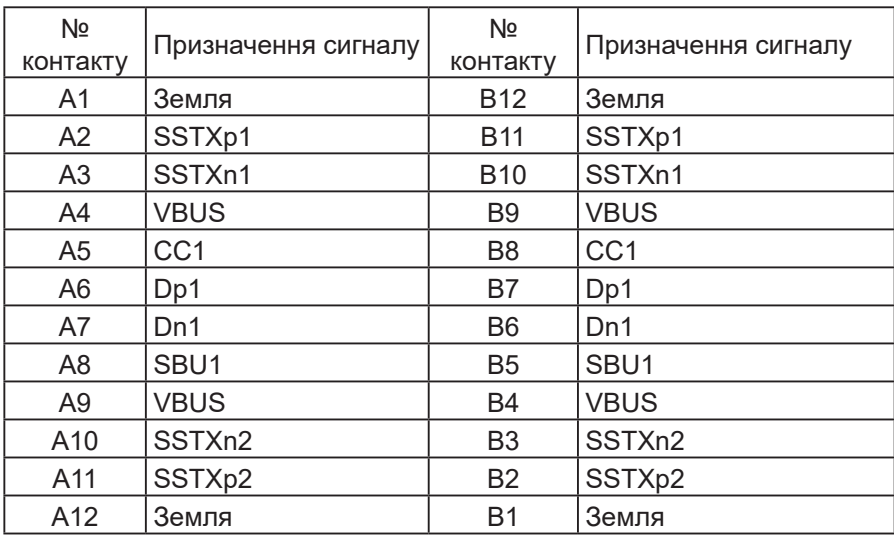

\* тільки для певних моделей

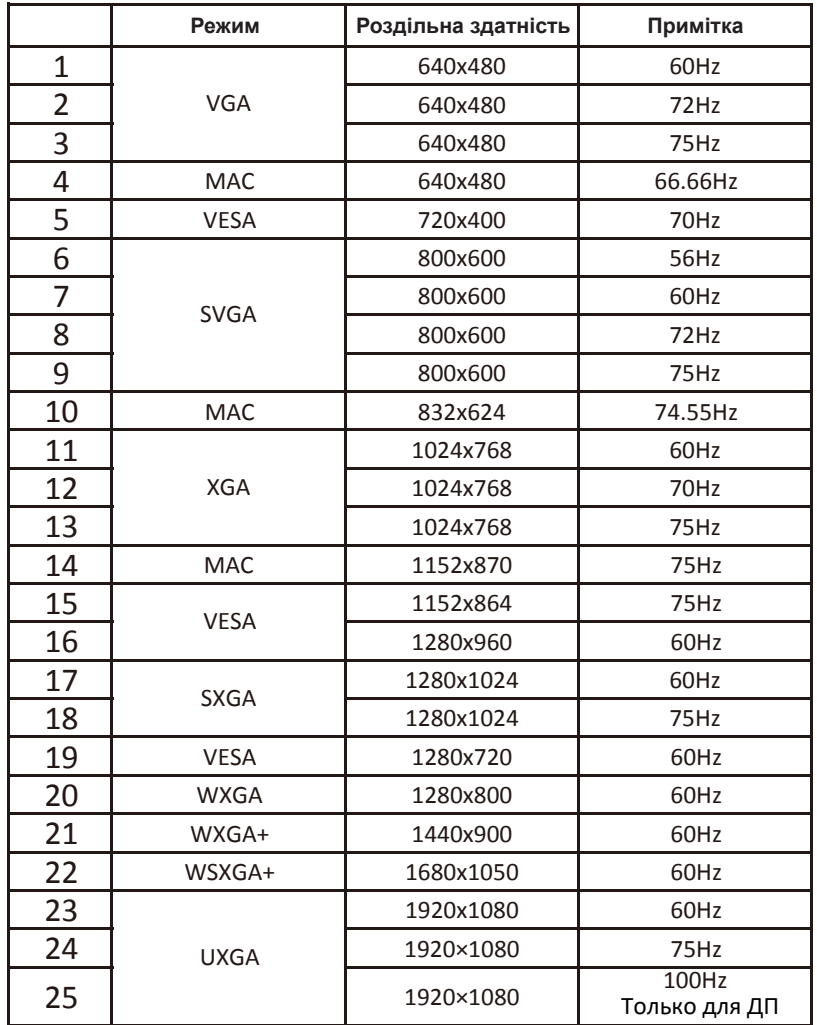

## *ТАБЛИЦЯ СТАНДАРТНОГО ТАЙМІНГУ*

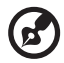

**Примітка:** Якщо монітор підтримує DisplayPort, тоді він підтримує технологію G-Sync compatible / Freesync / Freesync Premium / Freesync Premium Pro / Adaptive-Sync (DP). Ця технологія дозволяє графічним джерелам із підтримкою Freesync / Freesync Premium / Freesync Premium Pro / Adaptive-Sync (DP) динамічно налаштовувати частоту оновлення даних залежно від типової частоти кадрів, щоб усунути смугастість та покращити зображення на дисплеях із малим значенням затримки.

## <span id="page-20-0"></span>*ВСТАНОВЛЕННЯ*

Щоб установити монітор на вашій хост-системі виконайте нижченаведені кроки:

#### **Кроки**

- 1. Вимкніть ваш комп'ютер та відключіть шнур живлення від електричної розетки.
- 2. 2-1 Під'єднання відеокабелю
	- a. Перевірте, чи монітор та комп'ютер ВИМКНЕНО.
	- b. Під'єднайте кабель VGA до комп'ютера. (додатково)
	- 2-2 Під'єднання кабелю HDMI (тільки модель із входом HDMI) (додатково)
		- a. Перевірте, чи монітор та комп'ютер ВИМКНЕНО.
		- b. Під'єднайте кабель HDMI до комп'ютера.
	- 2-3 Під'єднання кабелю DP (лише модель із входом DP) (додатково) a. Перевірте, чи монітор та комп'ютер ВИМКНЕНО. b. Під'єднайте кабель DP до комп'ютера.
- 3. Підключіть аудіокабель (тільки для моделей з аудіовходом) (додатково)
- 4. Підключіть кабель USB Type C (тільки для моделей із входом USB Type C) (додатково)
- 5. Вставте кабель живлення монітора в роз'єм для кабелю живлення на задній панелі монітора.
- 6. Вставте кабелі живлення комп'ютера та монітора в найближчу розетку.
- 7. Виберіть УВІМК. / ВИМК. USB-зарядження в режимі вимкнення для увімкнення / вимкнення функції USB-зарядження в режимі вимкнення. (додатково)

<span id="page-21-0"></span>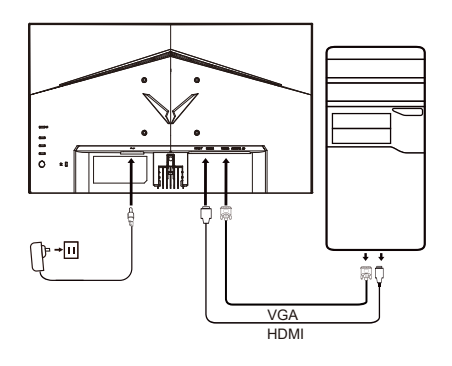

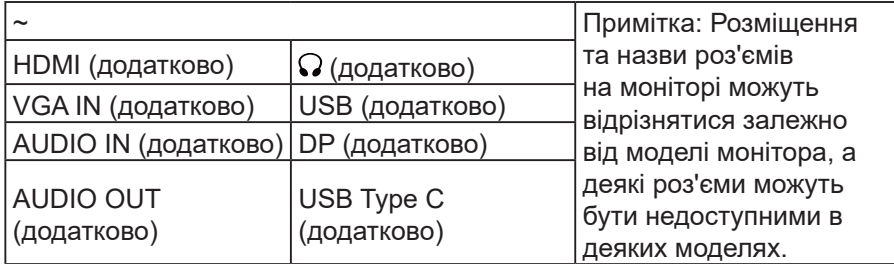

## *ЗАСОБИ КЕРУВАННЯ*

### **Основні засоби керування**

Примітка: Розміщення та назви функціональних кнопок та кнопки живлення на моніторі можуть відрізнятися залежно від моделі монітора, а деякі кнопки можуть бути недоступними в деяких моделях.

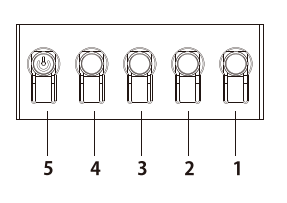

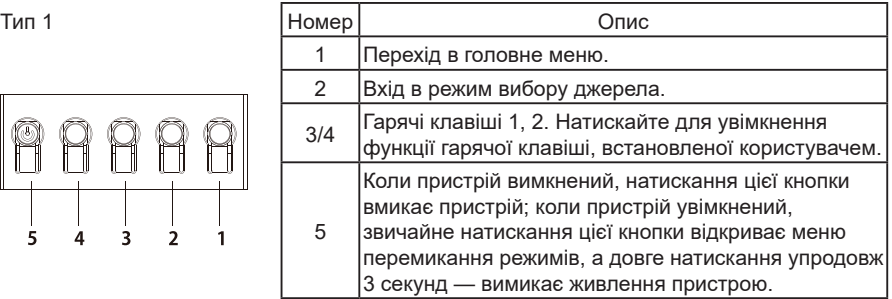

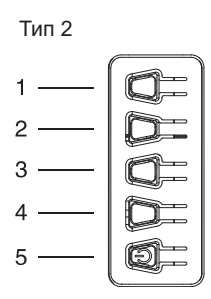

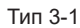

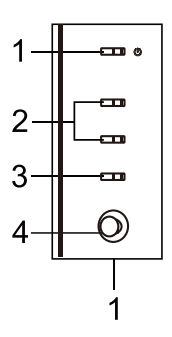

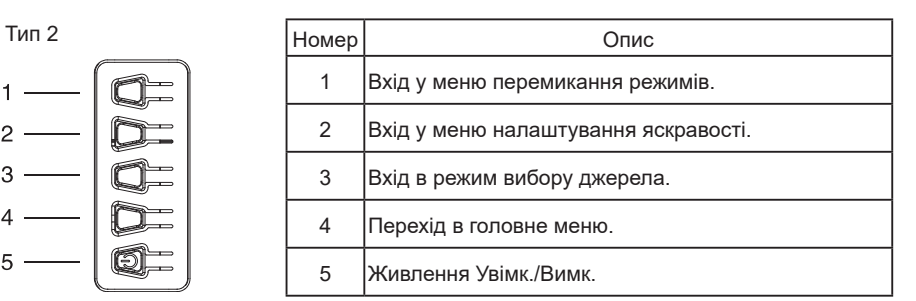

| Тип 3-1                       | <b>Номер</b>   | Елемент                           | Опис                                                                                                    |
|-------------------------------|----------------|-----------------------------------|----------------------------------------------------------------------------------------------------|
| $\overline{2}$<br>3<br>᠇<br>4 |                | Кнопка /<br>індикатор<br>живлення | Увімкнення / вимкнення монітора.<br>Синій колір вказує на ввімкнене<br>живлення. Жовтий колір вказує на<br>режим очікування / заощадження<br>електроенергії. |
|                               | $\mathfrak{p}$ | Гарячі клавіші<br>1, 2            | Натискайте для увімкнення функції<br>гарячої клавіші, встановленої<br>користувачем.                                                                          |
|                               | 3              | Кнопка<br>вхідного<br>сигналу     | Натисніть, щоб змінити джерело<br>вхідного сигналу.                                                                                                    |
|                               | $\overline{4}$ | Кнопка<br>навігації / ОК          | Натисніть для увімкнення екранного<br>меню, після цього використовуйте<br>як кнопку навігації для виділення<br>потрібної функції.                            |
|                               |                |                                   | Натисніть знову, щоб відкрити<br>вибране меню.                                                                                                    |

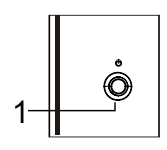

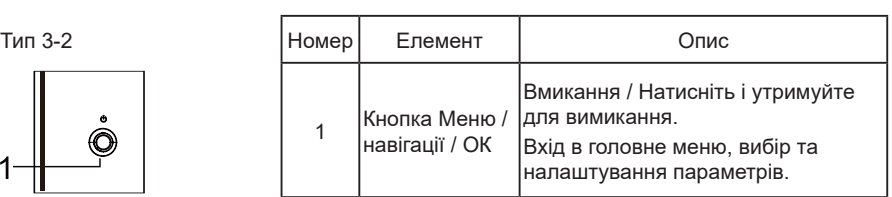

### **Користування контекстним меню**

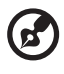

**Примітка:** Наступна інформація наведена виключно з довідковою метою. Справжні характеристики виробу можуть відрізнятись.

Екранне меню може використовуватися для налаштування вашого РК-монітора. Натисніть клавішу MENU, щоб відкрити екранне меню. Ви можете використовувати екранне меню для налаштування якості зображення, положення екранного меню та виконання загальних налаштувань. Додаткові параметри описані на наведеній далі сторінці:

Кнопки та дійсні функції залежать від моделі. Деякі функції можуть відображатися сірим, якщо вони не підтримуються.

#### **Головна сторінка**

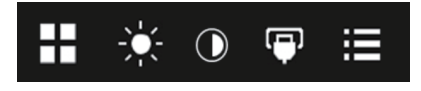

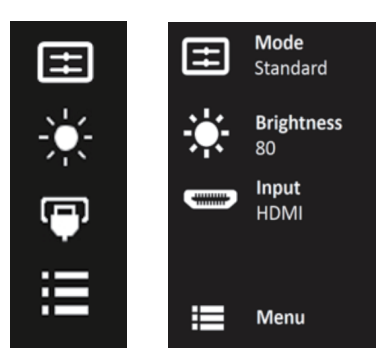

#### **Увімкнення або вимкнення режимів**

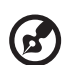

**Примітка:** Виберіть операцію фукнціональної кнопки згідно з дійсним типом кнопки.

Кнопка типу 1

На будь-якій сторінці функцій натисніть кнопку 5, щоб відкрити меню Modes (Режими), та виберіть який профіль, визначений користувачем, використовувати (див. розділ «Екранне меню» для отримання детальнішої інформації).

Кнопка типу 2

На будь-якій сторінці функцій натисніть кнопку 1, щоб відкрити меню Modes (Режими) та виберіть, який профіль, визначений користувачем, використовувати (див. розділ «Екранне меню» для отримання детальнішої інформації).

Кнопка типу 3-1

На будь-якій сторінці функцій натисніть  $\boxplus$ , щоб відкрити меню Modes (Режими), та виберіть який профіль, визначений користувачем, використовувати (див. розділ «Сторінка функцій» для отримання детальнішої інформації).

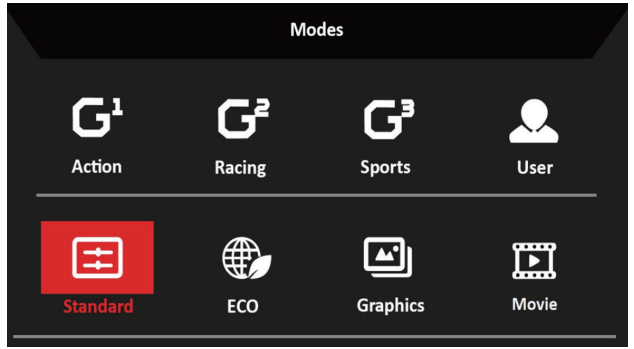

Сторінка функцій

#### Кнопка типу 1

Двічі натисніть кнопку 1, щоб вибрати функцію меню, а тоді натискайте кнопки 1 / 2 / 3 / 4 для налаштування потрібних параметрів. Після завершення натисніть кнопку 4, щоб повернутися до попереднього рівня або вийти з меню.

### Кнопка типу 2

Двічі натисніть кнопку 4, щоб вибрати функцію меню, а тоді натискайте кнопки 1 / 2 / 3 / 4 для зміни потрібних налаштувань. Після завершення натисніть кнопку 4, щоб повернутися до попереднього рівня або вийти з меню.

#### Кнопка типу 3-1

Відкрийте сторінку функцій, щоб вибрати функцію меню та змініть потрібні налаштування за допомогою кнопки навігації / ОК. Після завершення натисніть  $\mathbf{X}_{\text{max}}$  щоб вийти. Можна також натиснути  $\mathbf{H}_{\text{max}}$ будь-якій сторінці функцій для вибору потрібного режиму.

#### Кнопка типу 3-2

Відкрийте сторінку функцій, щоб вибрати функцію меню, а тоді натискайте кнопку Меню / навігації / ОК для зміни потрібних налаштувань. Після завершення потягніть вліво кнопку Меню / навігації / ОК, щоб повернутися до попереднього рівня або вийти з меню.

### **Налаштування параметрів**

Відкривайте екранне меню та переходіть до потрібних налаштувань за допомогою кнопок.

Кнопка типу 1

- 1. Двічі натисніть кнопку 1, щоб вивести екранне меню.
- 2. Виберіть потрібні налаштування в екранному меню за допомогою кнопок 1 / 2.
- 3. Після цього натисніть кнопку 3 для переходу до налаштування, яке потрібно змінити.

Кнопка типу 2

- 1. Двічі натисніть кнопку 4, щоб вивести екранне меню.
- 2. Виберіть потрібні налаштування в екранному меню за допомогою кнопок 1 / 2.
- 3. Після цього натисніть кнопку 3 для переходу до налаштування, яке потрібно змінити.

Кнопка типу 3-1

- 1. Натисніть кнопку MENU, щоб відкрити екранне меню.
- 2. Для вибору потрібних налаштувань в екранному меню використовуйте кнопку навігації / ОК.
- 3. Тоді за допомогою кнопки навігації / ОК перейдіть до потрібного налаштування, яке потрібно змінити.

Кнопка типу 3-2

- 1. Натисніть кнопку Меню / навігації / ОК, щоб відкрити екранне меню.
- 2. За допомогою кнопки Меню / навігації / ОК виберіть потрібні налаштування в екранному меню.
- 3. Тоді за допомогою кнопки Меню / навігації / ОК перейдіть до потрібного налаштування, яке потрібно змінити.

### **Налаштуйте зображення**

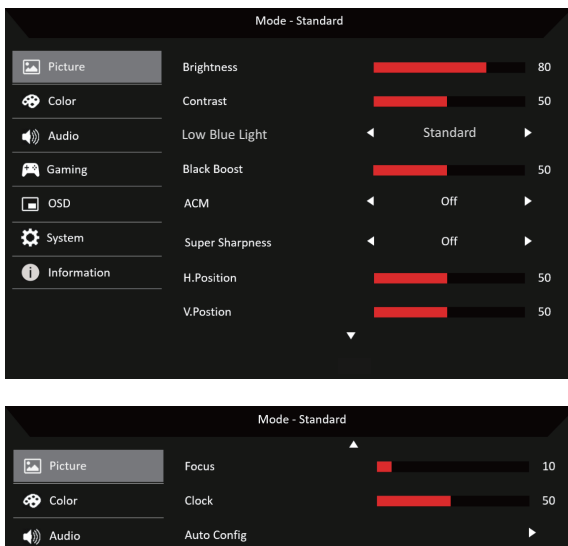

1. Brightness (Яскравість): Налаштування яскравості від 0 до 100.

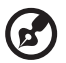

**Примітка:** Налаштування балансу між світлими і темними відтінками.

2. Contrast (Контрастність): налаштування яскравості від 0 до 100.

**Примітка:** Налаштування величини різниці між світлими та темними ділянками.

3. Low Blue Light (зменшення синього світла): захист очей за рахунок зменшення інтенсивності синього світла --Рівень 1, 2, 3, 4.

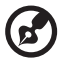

**Примітка:** що нижче рівень, то більше синього світла пропускається, тож для найкращого захисту виберіть більш високий рівень, серед яких Рівень 4 є найкращим.

4. Black Boost (Підсилення чорного): Ця функція підсилює широту рівнів чорного кольору дисплея — чорний колір буде менш чорним. Чим вищий рівень, тим більше підсилення.

- 5. ACM (Адаптивна система керування контрастністю): Вмикання або вимикання адаптивної системи керування контрастністю. За замовчуванням вимкнено.
- 6. Технологія суперрізкості може симулювати зображення високої роздільної здатності, збільшуючи густину пікселів оригінального зображення. Дозволяє зробити зображення різкішими та чистішими.
- 7. H. Position (Положення по горизонталі): Налаштування положення по горизонталі від 0 до 100.
- 8. V. Position (Положення по вертикалі): Налаштування положення по вертикалі від 0 до 100.
- 9. Focus (Фокусування): Налаштування фокусування від 0 до 100.
- 10. Clock (Частота пікселів): Налаштування частоти пікселів від 0 до 100.

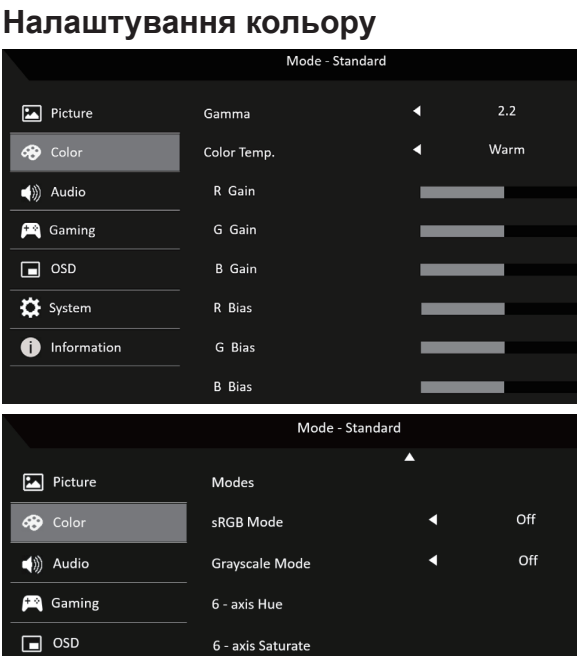

System Information

- 1. Режим Gamma (Гама) дозволяє налаштувати колірний тон. Значення за замовчуванням становить 2,2 (стандартне значення для Windows).
- 2. Color temperature (Колірна температура): За замовчуванням вибрана «Тепла». Можна вибрати Cool (Холодна), Warm (Тепла), Normal (Нормальний), Low Blue Light (зменшення синього світла) або User (Користувацька).
- 3. Modes (Режими): Виберіть свій улюблений режим.
- 4. Режим sRGB підходить для кращого передавання кольору під час роботи з периферійними пристроями, такими як DSC або принтерами.
- 5. Grayscale Mode (Режим відтінків сірого): Вмикання або вимикання режиму відтінків сірого.
- 6. 6-axis Hue (6-осьова система налаштування відтінків): Налаштування відтінків червоного, зеленого, синього, жовтого, малинового та блакитного.
- 7. 6-axis Saturate (6-осьова система налаштування насичення): Налаштування насичення червоного, зеленого, синього, жовтого, малинового та блакитного.

### **Налаштування звуку**

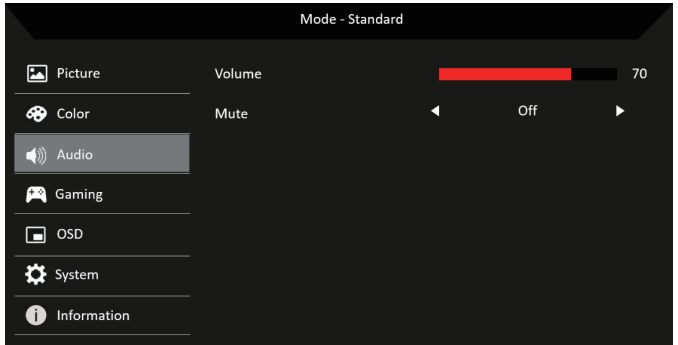

- 1. Volume (Гучність): Налаштування гучності.
- 2. Mute (Вимкнення звуку): Виберіть On (Увімк.) або Off (Вимк.).

### **Налаштування ігор**

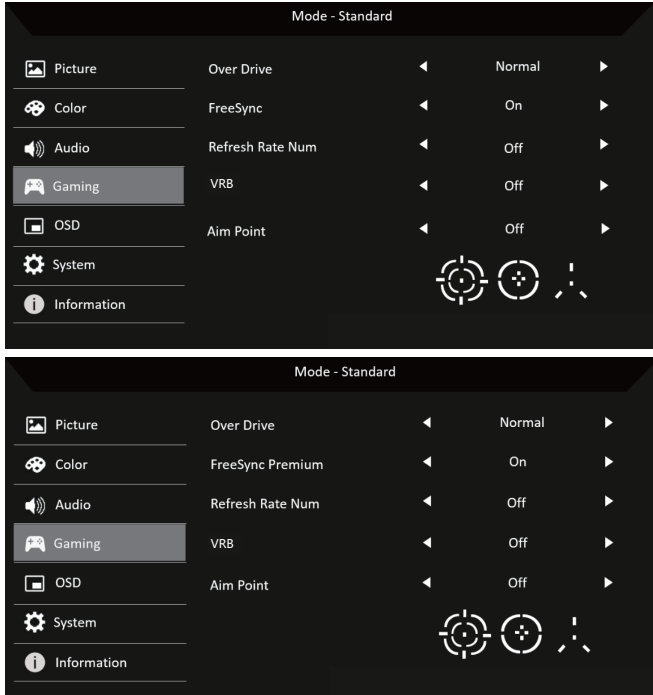

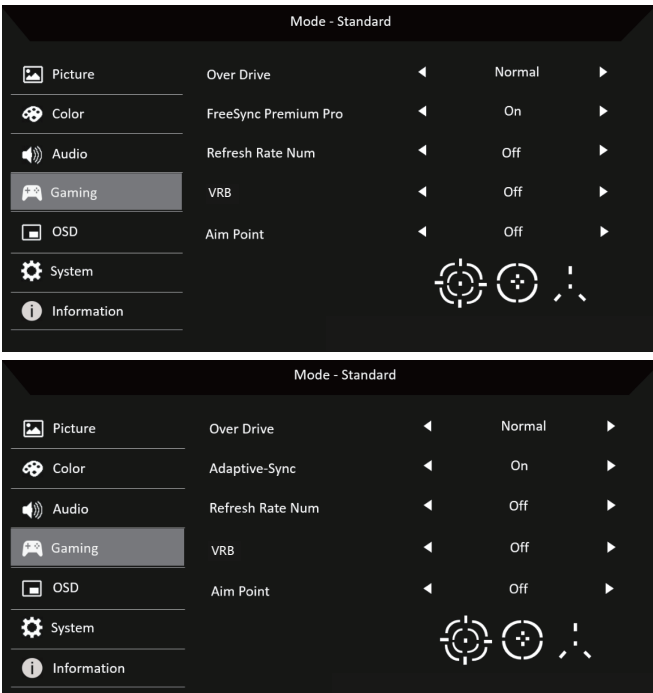

1. Over Drive (Час відгуку екрана): Виберіть Off (Вимк.), Normal (Нормальний) або Extreme (Екстремальний).

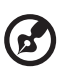

### **Примітка:**

- 1. Якщо FreeSync / Freesync Premium / Freesync Premium Pro / Adaptive-Sync встановлені на "ON (УВІМК.)", тоді функція Over Drive (Час відгуку екрана) встановлюється на "Normal (Нормальний)" автоматично.
- 2. Якщо FreeSync / Freesync Premium/Freesync Premium Pro / Adaptive-Sync встановлені на "OFF (ВИМК.)", тоді користувач може встановити Over Drive (Час відгуку екрана) на одне з таких трьох налаштувань: (a) Extreme (Екстремальний) (b) Normal (Нормальний) (c) Off (Вимк.)

2. FreeSync: Виберіть On (Увімк.) або Off (Вимк.). FreeSync доступна тільки для графічних карт, що підтримують AMD. Freesync Premium: Виберіть On (Увімк.) або Off (Вимк.). Freesync Premium доступна тільки для графічних карт, що підтримують AMD. Freesync Premium Pro: Виберіть On (Увімк.) або Off (Вимк.). Freesync Premium pro доступна тільки для графічних карт, що підтримують AMD.

Adaptive-Sync: Виберіть On (Увімк.) або Off (Вимк.). Adaptive-Sync доступна тільки для графічних карт, що підтримують AMD.

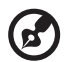

**Примітка:** Технології Freesync / Freesync Premium / Freesync **Premium Pro / Adaptive-Sync залежать від характеристик моделі.** 

- 3. Refresh Rate Num (Частота оновлення даних): На екрані відображається поточна частота оновлення.
- 4. VRB: Якщо для VRB вибрано Extreme (Екстремальний) або Normal (Нормальний), тоді технологія VRB забезпечує різкіше та чистіше динамічне зображення; за замовчуванням встановлена на Off (Вимк.).

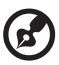

• VRB не підтримує режими PIP/PBP (Зображення в зображенні / зображення біля зображення) та HDR. (Вибіркові моделі)

- Коли VRB встановлено на Extreme (Екстремальний) або Normal (Нормальний), Freesync / Freesync Premium / Freesync Premium Pro / Adaptive-Sync автоматично вимикаються.
- VRB впливає на яскравість таких зображень: Logo (Логотип), Aim Point (Точка наведення), Message (Повідомлення) та значок Input (Вхід).
- Функція VRB залежить від максимальної частоти оновлення монітора. Вона стає доступною, коли частота оновлення більша, ніж 75 Гц.
- 5. Aim Point (Точка наведення): Відображає прицільну точку на екрані під час гри в шутери.

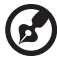

**Примітка:** Aim Point (Точка наведення) не підтримується в режимі PBP (Зображення біля зображення).

### **Налаштування екранного меню**

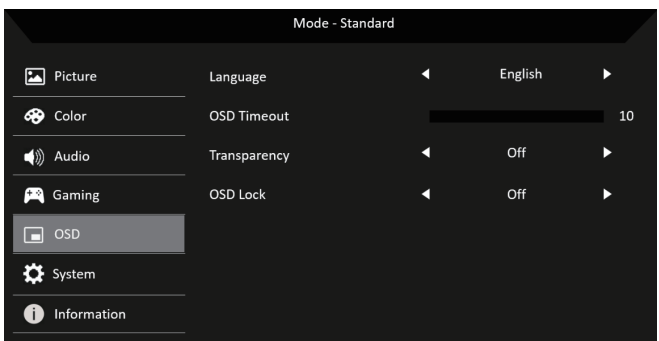

- 1. Language (Мова): Налаштування мови екранного меню.
- 2. OSD Timeout (Час відображення екранного меню): Налаштування часу, після якого екранне меню вимкнеться.
- 3. Transparency (Прозорість): Встановлення рівня прозорості під час використання ігрового режиму. Прозорість може бути 0% (OFF (ВИМК.)), 20%, 40%, 60%, або 80%.
- 4. OSD Lock (Блокування екранного меню): Функція Блокування екранного меню використовується для уникнення випадкового натискання кнопки OSD.

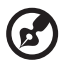

### **Примітка:**

- 1. Для розблокування екранного меню монітора з дев'ятьма боковими клавішами потрібно натиснути клавішу навігації посередині.
- 2. Для розблокування екранного меню монітора можна натиснути будь-які кнопки збоку / внизу кнопки 1 / 5, окрім кнопки живлення.

### **Налаштування системи**

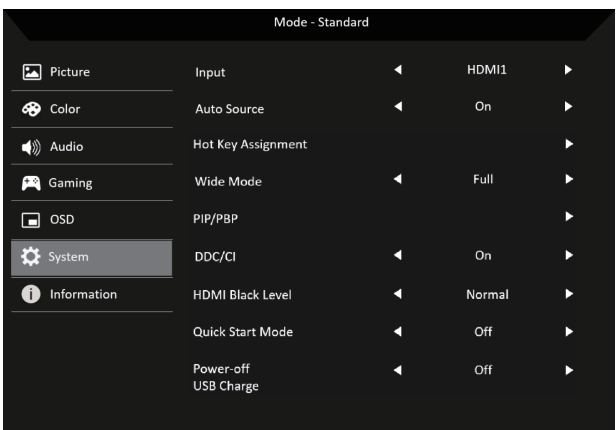

- 1. Input (Вхід): Вибір джерела зі списку доступних джерел вхідного сигналу.
- 2. Auto Source (Автоматичний вибір джерела): Автоматичний пошук доступних джерел вхідного сигналу.
- 3. Hot Key Assignment (Призначення гарячої клавіші): Вибір функції для гарячої клавіші 1 або гарячої клавіші 2.
- 4. Wide Mode (Широкоформатний режим): Можна вибрати формат зображення.
- 5. PIP/PBP (Зображення в зображенні / зображення біля зображення): Для режиму PIP/PBP (Зображення в зображенні / зображення біля зображення) доступні такі опції, як Off (Вимк.), PIP Large (Велике зображення в зображенні), PIP Small (Мале зображення в зображенні) та PBP (Зображення біля зображення). Можна також налаштувати PIP Position (Положення зображення в зображенні), PBP Size (Розмір зображення біля зображення), Sub Source (Субджерело), Source Swap (Перемикання джерела) та Audio Source (Джерело звуку).
- 6. DDC/CI: Дозволяє встановлювати параметри монітора за допомогою програмного забезпечення на комп'ютері.

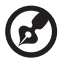

**Примітка:** Інтерфейс DDC/CI (канал відображення даних / інтерфейс компонентів) дозволяє керувати монітором за допомогою програмного забезпечення.

- 7. HDMI Black Level (Рівень чорного HDMI): Можна вибрати рівень чорного під час використання джерела HDMI. Доступні такі опції, як Normal (Нормальний) та Low (Низький).
- 8. Quick Start Mode (Режим швидкого запуску): Швидке увімкнення монітора.
- 9. USB-зарядження, коли вимкнено (додатково): Виберіть On (Увімк.) або Off (Вимк.).

(\*тільки для функції USB)

### **Інформація щодо виробу**

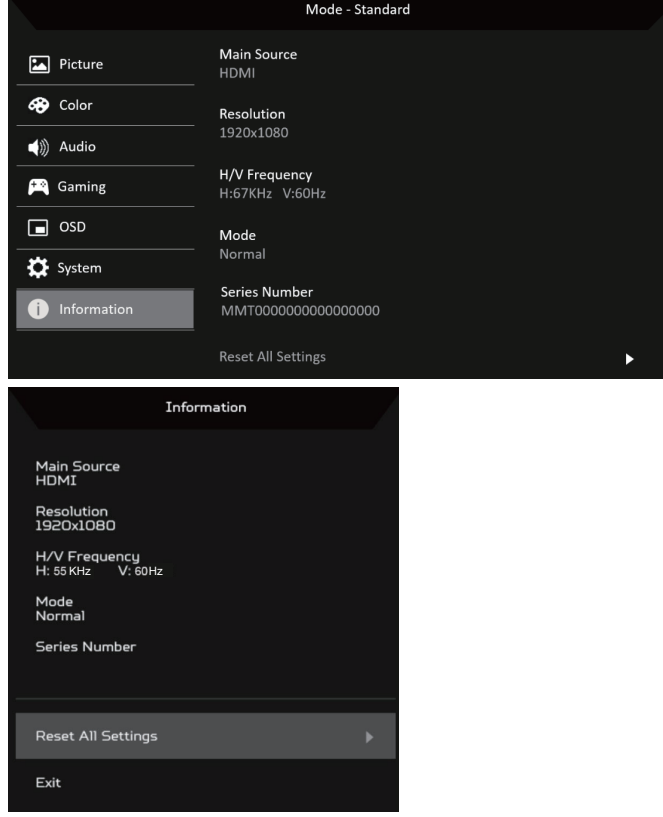

- 1. Перегляд основних даних щодо приладу.
- 2. Reset All Settings (Скидання всіх налаштувань): Скидання всіх налаштувань до заводських значень.

## <span id="page-35-0"></span>*УСУНЕННЯ НЕСПРАВНОСТЕЙ*

Перед відправленням РК-монітора на ремонт перегляньте список усунення несправностей, щоб дізнатися, чи ви можете самостійно діагностувати проблему.

#### (Режим HDMI/DP)

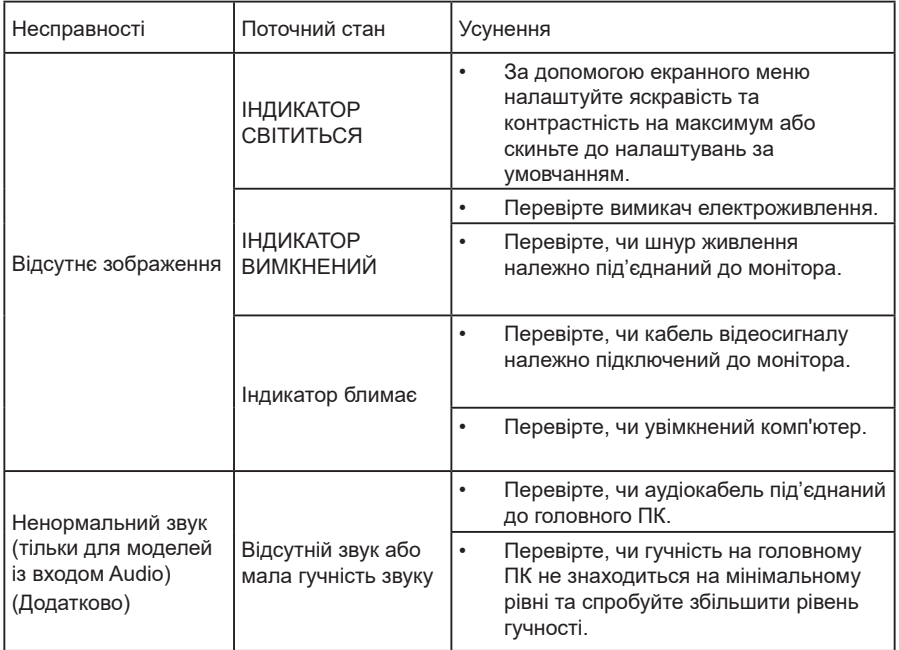

### (Режим VGA)

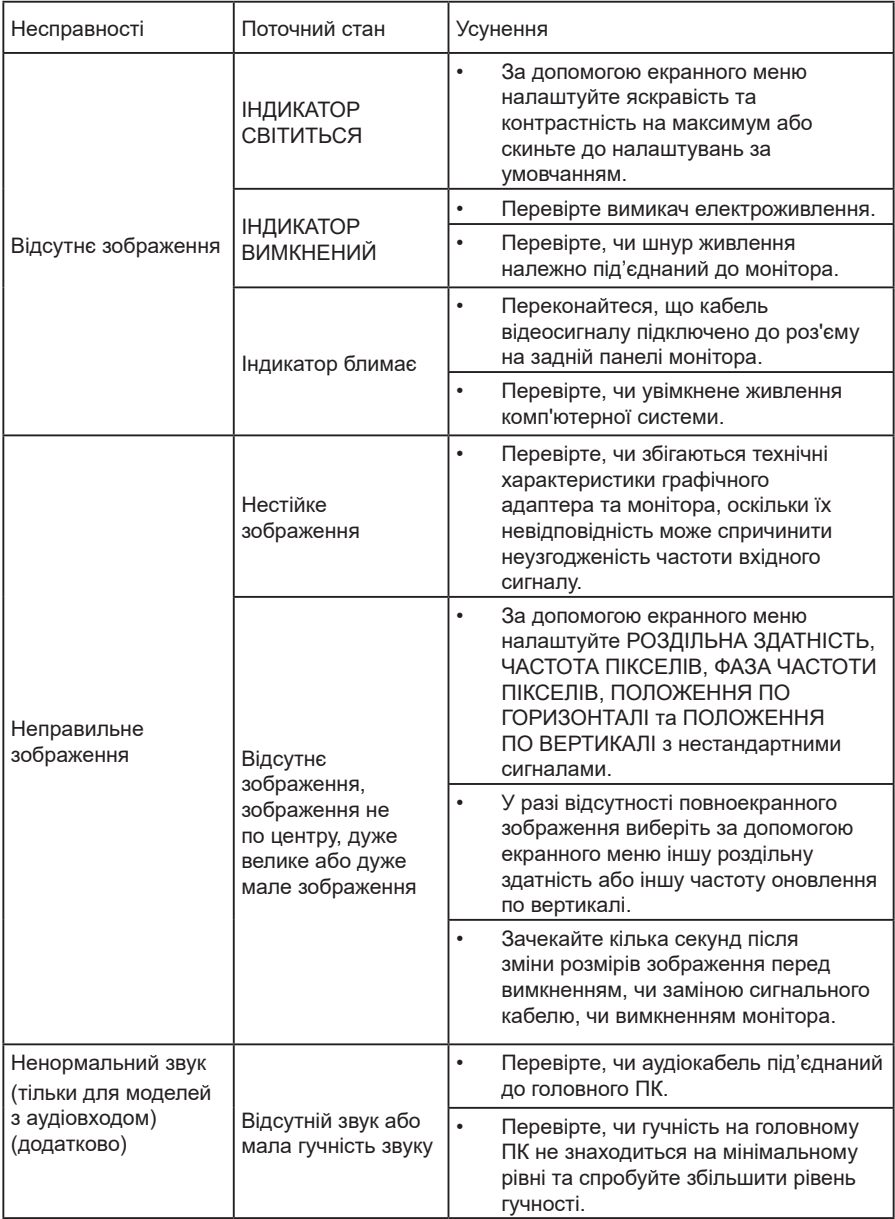

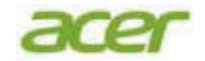

### **EU Declaration of Conformity**

#### We.

#### **Acer Incorporated**

8F, 88, Sec. 1, Xintai 5th Rd., Xizhi, New Taipei City 221

#### And,

#### Acer Italy s.r.l.

Viale delle Industrie 1/A, 20044 Arese (MI), Italy Tel: +39-02-939-921, Fax: +39-02 9399-2913 www.acer.it

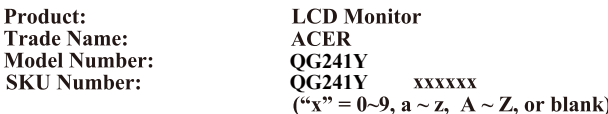

We, Acer Incorporated, hereby declare under our sole responsibility that the product described above is in conformity with the relevant Union harmonization legislations as below Directive and following harmonized standards and/or other relevant standards have been applied:

#### ⊠ EMC Directive: 2014/30/EU

EN55032:2015+A1: 2020 Class B EN IEC 61000-3-2:2019+A1:2021 Class D EN 61000-3-3:2013+A2:2021

EN 55035:2017+A11: 2020

⊠ LVD Directive: 2014/35/EU

⊠ EN 62368-1: 2014+ A11: 2017

 $\boxtimes$  RoHS Directive: 2011/65/EU

EN IEC 63000: 2018

**ErP Directive: 2009/125/EC** 

⊠ (EU) 2019/2021; EN 50564:2011

Year to begin affixing CE marking: 2023.

Rutu

RU Jan / Sr. Manager **Acer Incorporated (New Taipei City)**

**Feb. 25,2023 Date** 

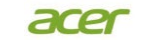

**Acer America Corporation** 333 West San Carlos St., **Suite 1500** San Jose, CA 95110 U. S. A.<br>U. S. A.<br>Tel : 254-298-4000<br>Fax : 254-298-4147 www.acer.com

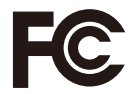

#### **Federal Communications Commission Declaration of Conformity**

This device complies with Part 15 of the FCC Rules. Operation is subject to the following two conditions:  $(1)$  this device may not cause harmful interference, and  $(2)$  this device must accept any interference received, including interference that may cause undesired operation.

The following local Manufacturer /Importer is responsible for this declaration:

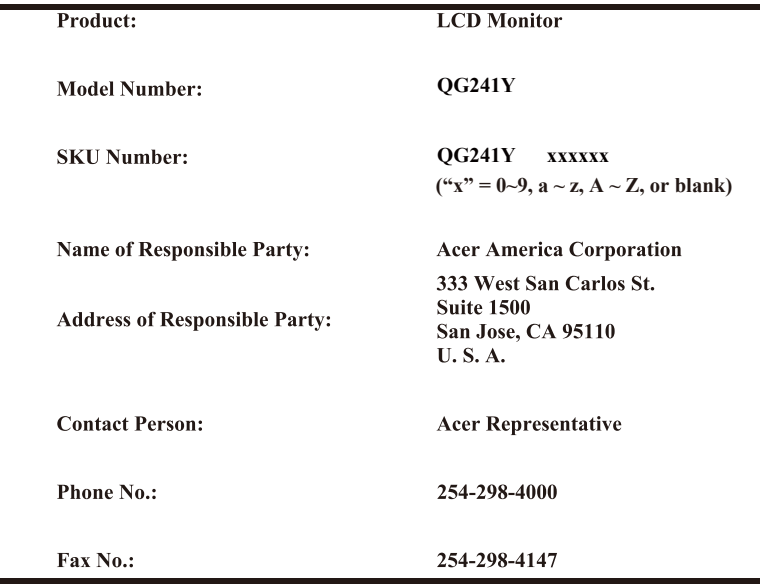

Product Information for EU Energy Label English Informasi produk untuk Label Energi UE **Bahasa Indonesian** Produktinformationen für das EU Energielabel Deutsch Español Información de producto para EU Energy Label Informations produit pour le label énergétique de l'UE **Francais** Informazioni prodotto per la classe di efficienza energetica UE Italiano Productinformatie voor EU-energielabel **Nederlands** Informacje o produkcie dla etykiety energetycznej UE Polski Português Informação de Produto para Etiqueta Energética da UE Produktinformation för EU:s energimärkning Svenska 繁體中文 用於歐盟能源標示的產品資訊 简体中文 用于欧盟能源标识的产品信息 日本語 EU エネルギーラベルのための製品情報 Termékinformációk az EU energiacímkéhez Magyar Πληροφορίες προϊόντος για την ενεργειακή ετικέτα της ΕΕ Ελληνικά Informácie o výrobku pre energetický štítok EÚ Slovensky Produktoplysninger for EU-energimærke Dansk Tuotetiedot EU-energiatarraa varten Suomi Produktinformasion for EU-energietikett **Norsk** AB Enerji Etiketi için Ürün Bilgileri Türkçe Informatii despre produs pentru eticheta UE privind eficienta energetică Română български Продуктова информация за енергийния етикет на Европейския съюз Tooteteave EL-i energiamärgisele Eesti Gaminio informacija ES energijos vartojimo efektyvumo etiketei Lietuviu Produkta informācija ES Enerģijas marķējumam Latviski Podaci o proizvodu za energetsku oznaku EU Hrvatski ไทย ข้อมูลผลิตภัณฑ์สำหรับฉลากพลังงานสหภาพยุโรป Informacije o proizvodu za EU energetsku oznaku Srpski معلومات المنتج لعلامة الطاقة في الاتحاد الأور وبي العريبة Informações do produto para a Etiqueta de Energia da UE Português (Brasil) Інформація про продукт для маркування енергоефективності ЄС Українська Informace o produktu pro energetický štítek v EU Čeština Информация о продукте для маркировки этикеткой энергетической эффективности ЕС Русский Slovenščina Informacije o izdelku za energijsko nalepko EU

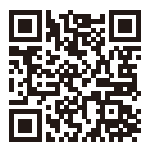